# **Optum** Financial®

# Direct deposit setup guide

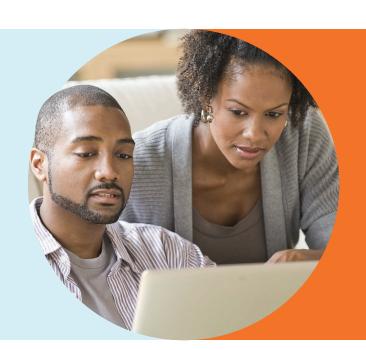

This guide shows how to set up direct deposit within the Optum Financial member portal and the Optum Financial mobile app, so you can enjoy the convenience of having claim reimbursements deposited directly to your personal bank account.

#### **Optum Financial Member Portal**

#### 1. Direct deposit setup page

Once logged in to your account, locate your name in the upper right-hand corner of the screen and click Settings & Preferences from the drop-down list. Then click Bank Accounts and select Add Account. Follow the instructions to enter your bank information.

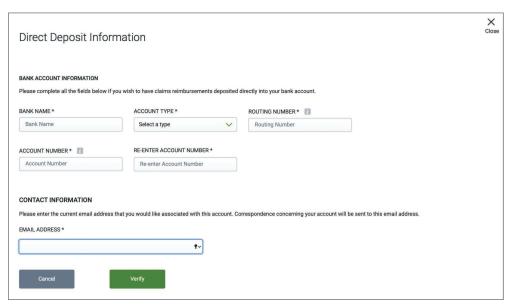

#### **Member Portal**

#### 2. Verification page

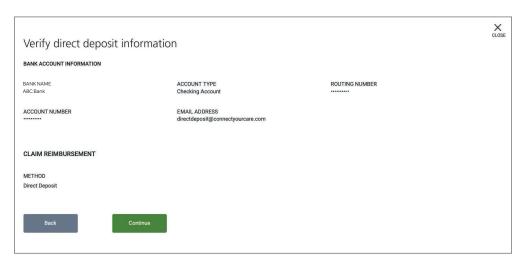

#### 3. Authorization page

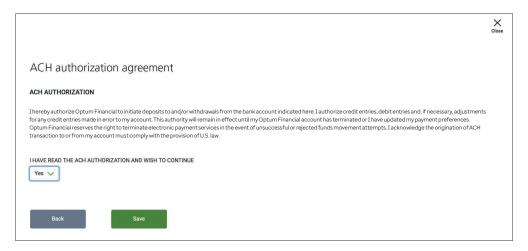

#### 4. Confirmation page

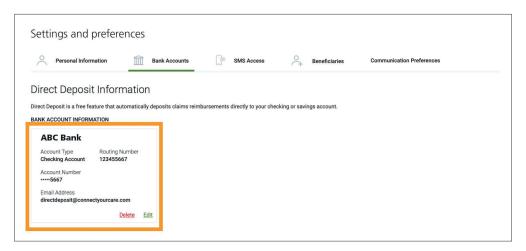

### **Entering a new claim**

When entering a "Reimburse Myself" claim in the future, your bank account information will display in the "Pay To" section on the claim details screen. If you see your mailing address in this section, then your reimbursements are set to check.

Be sure to always check your information before finalizing your claim submission. Click "Edit Direct Deposit" to change your bank information if needed.

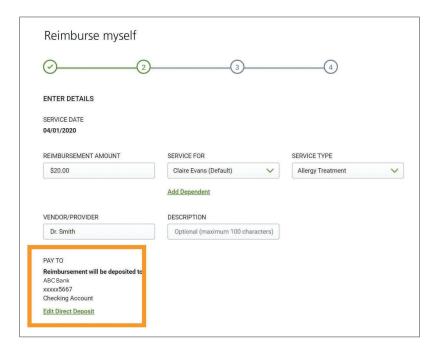

#### **Optum Financial Member Portal**

#### Direct deposit setup page

You can also set up and manage your personal bank account within the mobile app, Optum Financial.

Once logged in to the mobile app, select the Settings option from the top of the screen. Click "Bank Accounts" to enter your personal bank account information.

You can review and update your bank account information within the mobile app at any time.

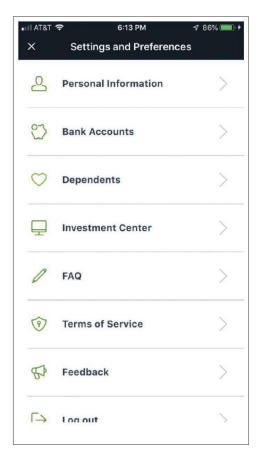

Investments are not FDIC insured, are not bank issued or guaranteed by Optum Financial or its subsidiaries, and are subject to risk including fluctuations in value and the possible loss of the principal amount invested.

## **Optum** Financial®

Health savings accounts (HSAs) are offered through Optum Bank\* Member FDIC or ConnectYourCare, LLC, each a subsidiary of Optum Financial. HSAs are subject to eligibility requirements and restrictions on deposits and withdrawals to avoid IRS penalties. State taxes may apply. Fees may reduce earnings on account. Flexible spending accounts (FSAs), health reimbursement arrangements (HRAs), dependent care assistance programs (DCAPs), Transit and Parking Programs, Adoption and Surrogacy Assistance, Tuition Reimbursement Programs, Wellness Programs, and Lifestyle Reimbursement Programs are administered on behalf of your plan sponsor by Optum Financial, Inc. or ConnectYourCare, LLC (collectively, "Optum Financial") and are subject to eligibility and restrictions. This communication is not intended as legal or tax advice. Please contact a legal or tax professional for advice on eligibility, tax treatment, and restrictions. Please contact your plan administrator with questions about enrollment or plan restrictions. Federal and state laws and regulations and the design of your plan are subject to change.

Apple, the Apple logo, Apple Pay, Apple Watch, iPad, iPhone, iTunes, Mac, Safari, and Touch ID are trademarks of Apple Inc., registered in the U.S. and other countries. iPad Pro is a trademark of Apple Inc. Android, Google Play and the Google Play logo are trademarks of Google LLC. Data rates may apply.